# **Voraussetzungen schaffen**

## **Hardware**

Machen Sie sich vorab ein paar Gedanken zur verwendeten Hardware. Soll Ihr Server lediglich zum Testen gedacht sein, können Sie durchaus auf recht betagte Hardware zurück greifen. Zum Testen empfehle ich allerdings eine virtuelle Maschine - meine favorisierte Virtualisierungslösung für diesen Zweck ist [VirtualBox.](http://www.virtualbox.org)

Soll ein Server für den Produktiveinsatz aufgesetzt werden, sieht die Sache etwas anders aus. Hier gilt es vor allem hochwertige Komponenten anzuschaffen. So sind etwa Festplatten für den [24/7](http://de.wikipedia.org/wiki/24/7) Betrieb gewöhnlichen Desktop-Platten vorzuziehen.

Für zwingend halte ich in Produktiv-Umgebungen die Verwendung von [RAID-](http://de.wikipedia.org/wiki/Redundant_Array_of_Inexpensive_Disks)Systemen.

Wir empfehlen hier entweder die Verwendung eines echten Hardware-RAID-Controllers oder das Linux-eigene [Software-RAIDs](https://wiki.invis-server.org/doku.php?id=invis_server_wiki:installation:diskprep).

Achtung: Vorsicht allerdings bei der Verwendung so genannter "Fake-RAID" Controller, die inzwischen sogar auf hochwertigen Serverboards verbaut werden. Hier habe ich schon äußerst unangenehme Überraschungen erlebt.

Weniger wichtig ist nach unseren Erfahrungen die Leistung des Prozessors. Ich betreibe in Größenordnungen von 3 - 10 Client-PCs Server, die lediglich mit AMD E350 oder neueren Intel Atom Prozessoren ausgestattet sind. Anders sieht es natürlich aus, wenn Sie auf Ihrem invis-Server selbst weitere virtuelle Maschinen betreiben wollen. (Virtualbox wird vom invis-Server direkt unterstüzt.) In diesem Fall sind leistungsstarke Server-Prozessoren unbedingt empfehlenswert.

Die Ausstattung des Arbeitsspeichers betreffend gilt: **Viel hilft viel!** Als absolutes Minimum sehe ich 4GB RAM an. Besser sind, gerade beim Einsatz von Zarafa und Virtualbox 8GB bis 16GB.

Geld für die Anschaffung einer Grafikkarte auszugeben, ist vollkommen unnötig - ein Onboard-Chip reicht völlig. Da ein invis-Server ohnehin ohne grafische Oberfläche betrieben wird, genügt immer die minimal per BIOS einstellbare Grafikspeichergröße.

Den Server mit einem Brenner auszustatten kann hingegen sinnvoll sein. Mit im Funktionsumfang des Servers ist eine Software zur Nutzung des Brenners via Netzwerk. In kleinen Büros, in denen ein invis-Server in Sichtweite steht, kann so auf Brenner in allen Arbeitsplatz-PCs verzichtet werden.

Notwendig ist, dass der Server mit zwei Netzwerkkarten ausgestattet ist, schließlich arbeitet er ja als Router. Stand der Technik sind selbstverständlich 1GBit-Karten.

Das Bindeglied zum Internet ist in aller Regel ein DSL-Router. Die Verwendung eines DSL-Modems ist zwar prinzipiell möglich, wird aber dadurch erschwert, das unter openSUSE Leap DSL-Verbindungen per PPPoE nicht mehr mit YaST eingerichtet werden können.

### **Vorbereitung**

#### **openSUSE**

Grundvoraussetzung zur Installation ist vor allem ein brauchbar schneller Internetanschluss, "DSL-Light" wird schnell zum Geduldsspiel. Da invis Server auf openSUSE-Linux aufsetzen, wird ein entsprechendes Installationsmedium benötigt, es genügt (eine schnelle Internetanbindung vorausgesetzt) das kleine Net-Install-ISO-Image ([openSUSE Download-Seite\)](http://software.opensuse.org). Die Internetverbindung ist während des gesamten Script-Laufs zwingend.

Die invis-Server Installation setzt ein openSUSE Leap 42.x voraus. Andere Linux-Distributionen oder openSUSE bzw. SUSE Versionen werden nicht unterstützt.

#### **Samba 4**

Um einen invis-Server AD zu Installieren benötigen Sie derzeit Zugriff auf die Sernet Samba 4 Repositories. Diese Repositories sind über Zugangsdaten abgesichert. Das invis-Server Setup-Script *sine* installiert das Repository automatisch, fragt aber nach den Zugangsdaten. Bis vor kurzem war dafür eine Registrierung am [enterprisesamba Portal](https://portal.enterprisesamba.com) notwendig, um entsprechende Zugangsdaten zu erhalten. Möglich ist dieser Weg noch immer, allerdings gibt es jetzt auch öffentliche Zugangsdaten:

**USERNAME:** sernet-samba-public **ACCESSKEY:** Noo1oxe4zo

#### **ownCloud**

Wenn Sie ownCloud Nutzen möchten, benötigen Sie zwingend einen gültigen DDNS Namen oder eine feste IP-Adresse für Ihren Server über den bzw. die Sie Ihn via Internet erreichen können. *sine* fragt diesen Namen bzw. die Adresse während des Setups ab.

From: <https://wiki.invis-server.org/>- **invis-server.org**

Permanent link: **[https://wiki.invis-server.org/doku.php?id=invis\\_server\\_wiki:installation:prep-110](https://wiki.invis-server.org/doku.php?id=invis_server_wiki:installation:prep-110)**

Last update: **2018/05/18 13:14**

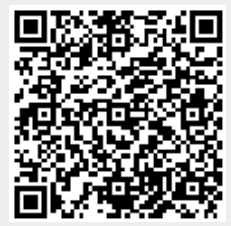